## **Arduino: LED-Pixel-Bild**

Dieses Projekt könnte man auch als IKEA-Hack bezeichnen, da der *Ribba Rahmen* von IKEA umgebaut wurde. Der Code basiert auf der *NeoPixel Library* von Adafruit. Alles zum Nachbau und zur Installation folgt hier:

#### **Rahmen und Raster:**

Im Innern des Ribba-Rahmens wird ein Raster angebracht für die LEDs. Hier wurde Sperrholz verwendet. Dieses verzieht sich jedoch. Bessere Resultate könnten mit MDF Platten erzielt werden (3-4 mm).

Die Schnittmuster für den Raster liegen bei den Downloads. Geschnitten wurde mit einem Laser-Cutter.

Die Acrylplatte des Ribba-Rahmens haben wir mit einem Sandstrahler matt gemacht. Problem: Der Sand schwärzt das weiche Material gräulich. Bessere Resultate könnte man mit einer Glasplatte mit gleichen Massen erzielen. Günstige Varianten wären auch: Backpapier oder Klebefolie mit Milchglas-Effekt.

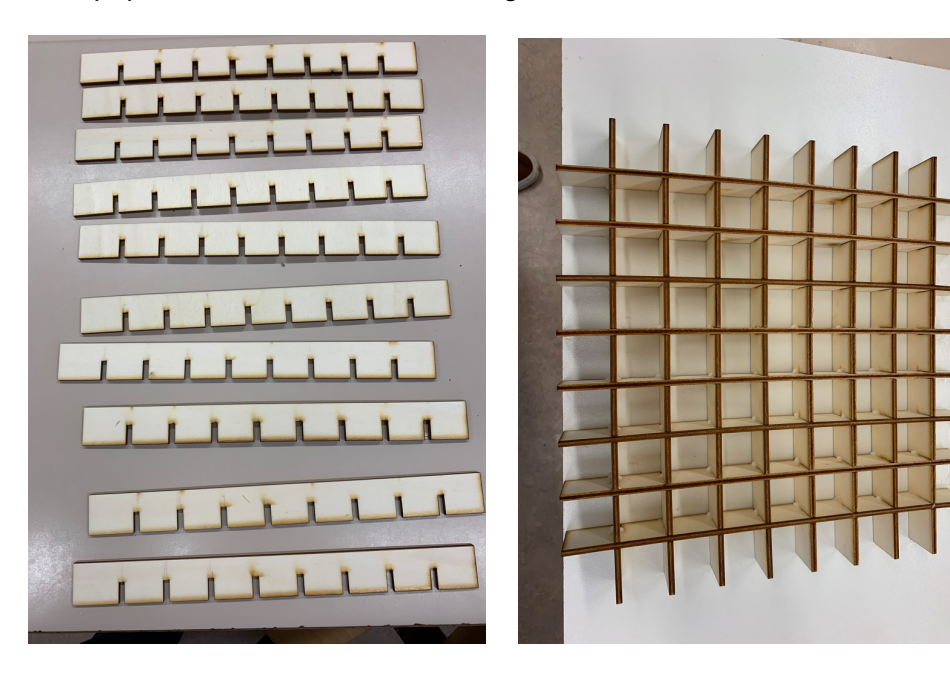

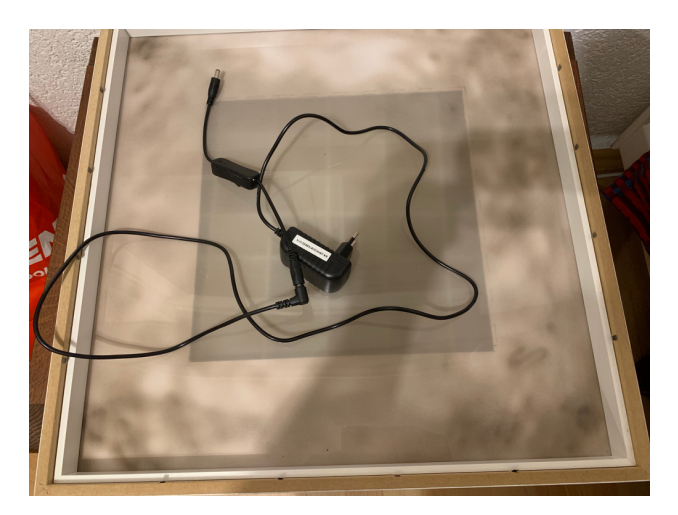

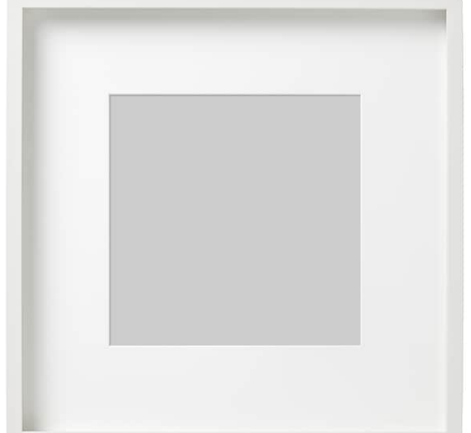

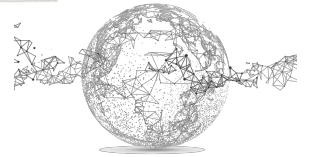

Seite **1** von **7** | © SchulArena.com

Die LED-Streifen werden in 9 Streifen à 9 LEDs geschnitten und als Schleife verlötet.

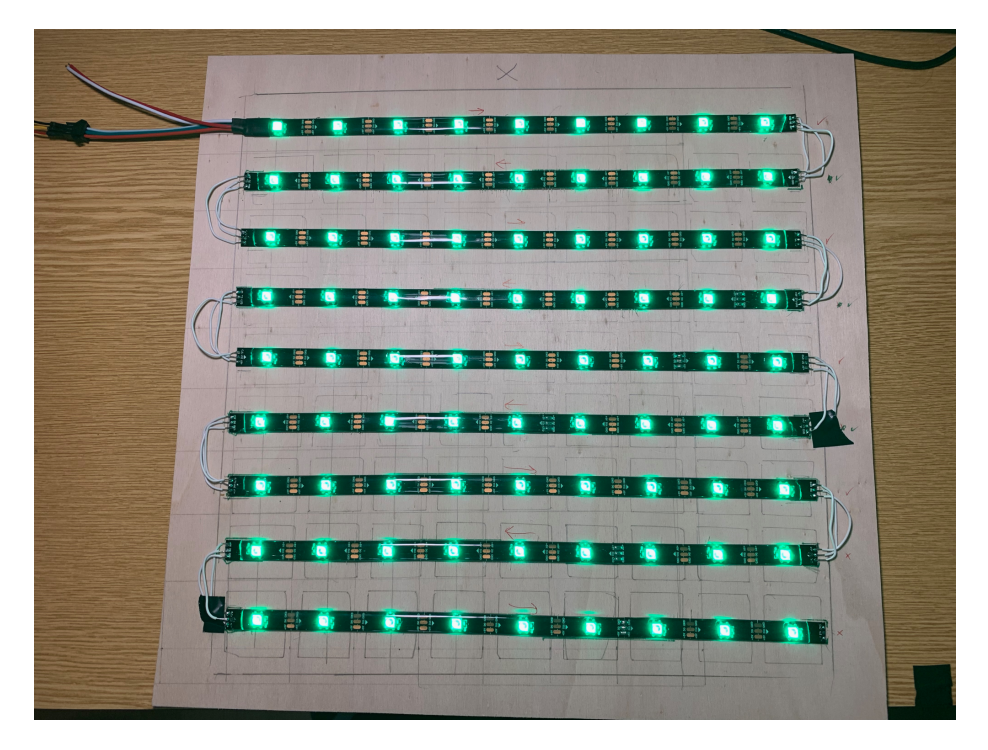

Einen Testlauf machen, ob alle LEDs brennen, lohnt sich vor dem Weiterbau!

Schema für den Anschluss der LEDs am Arduino (hier gezeigt an einem Arduino Nano).

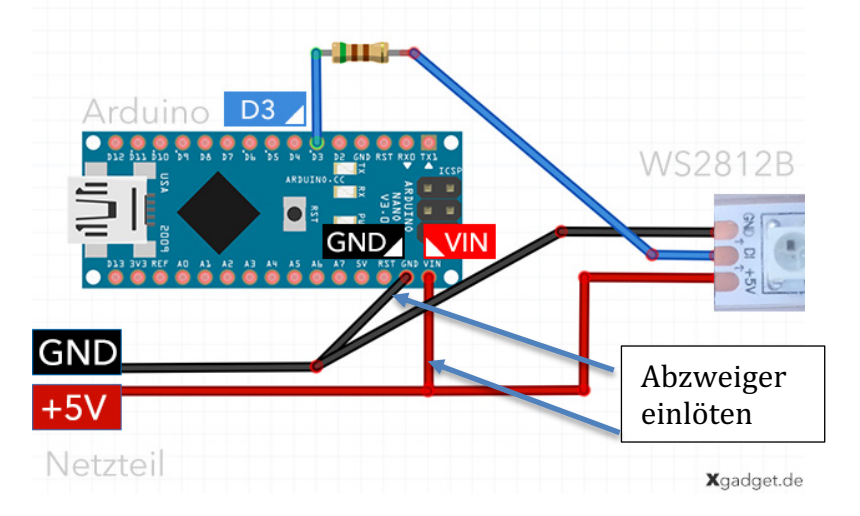

https://www.xgadget.de/anleitung/arduino-ws2812b-leds-mit-fastled-ansteuern/

Über ein 5 Volt / 2A Netzteil versorgen wir gleichzeitig sowohl den LED-Strip wie auch den Arduino mit Strom.

Dazu müssen wir Abzweiger einlöten.

An der Stromadapterbuchse werden total 5 Stecker eingesteckt. 2x Plus, 3x Minus.

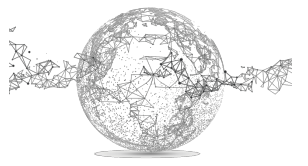

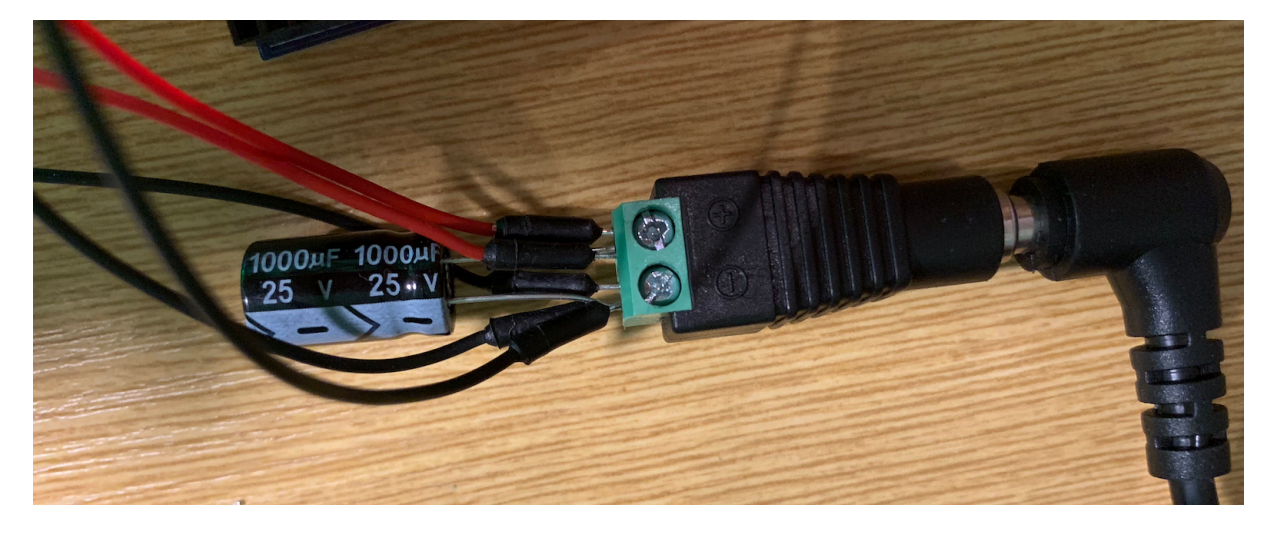

An der Buchse sieht es wie folgt aus:

Und so auf dem Arduino:

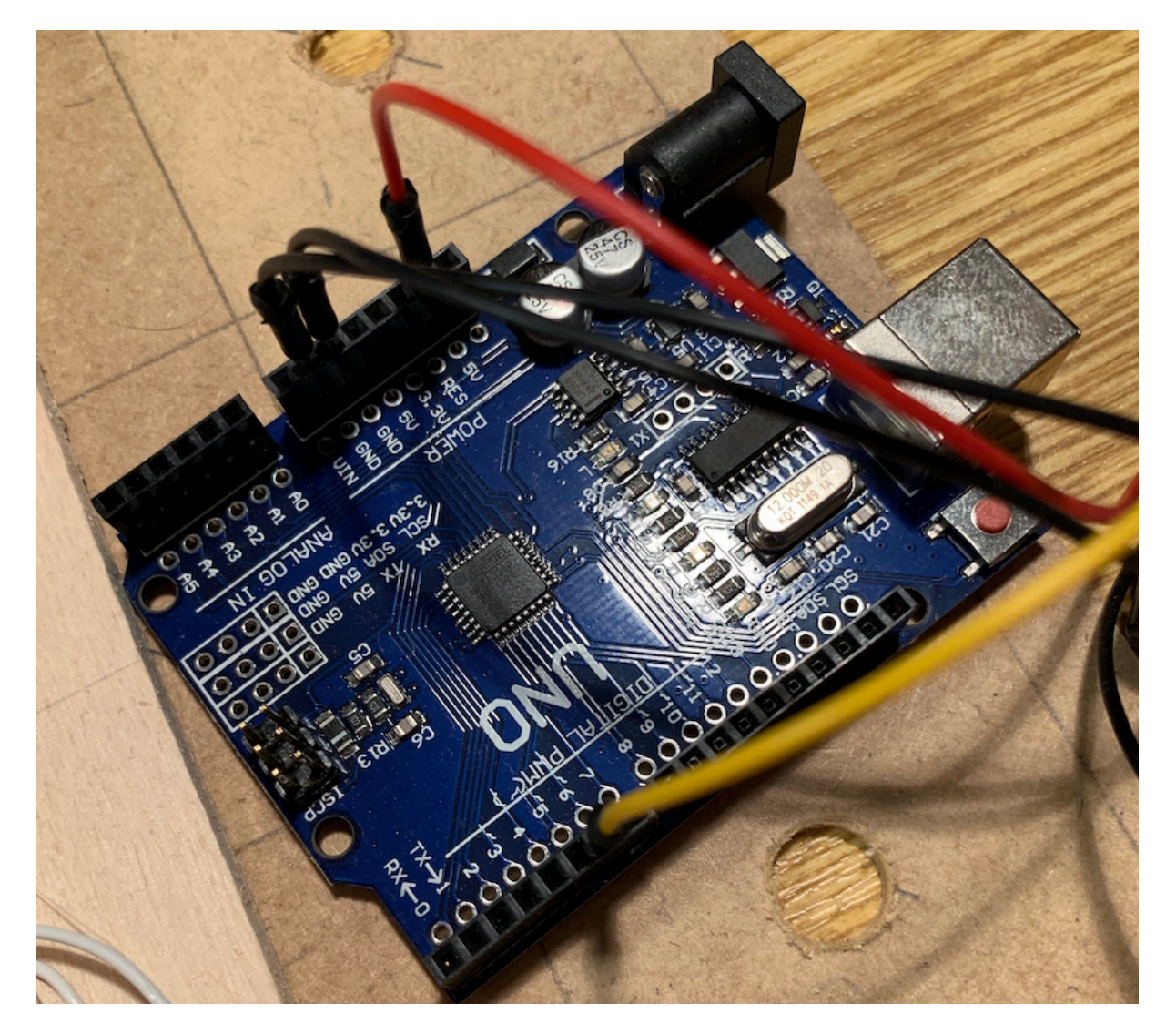

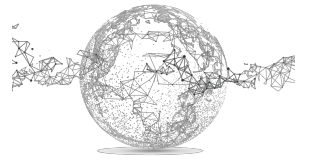

Seite **3** von **7** | © SchulArena.com

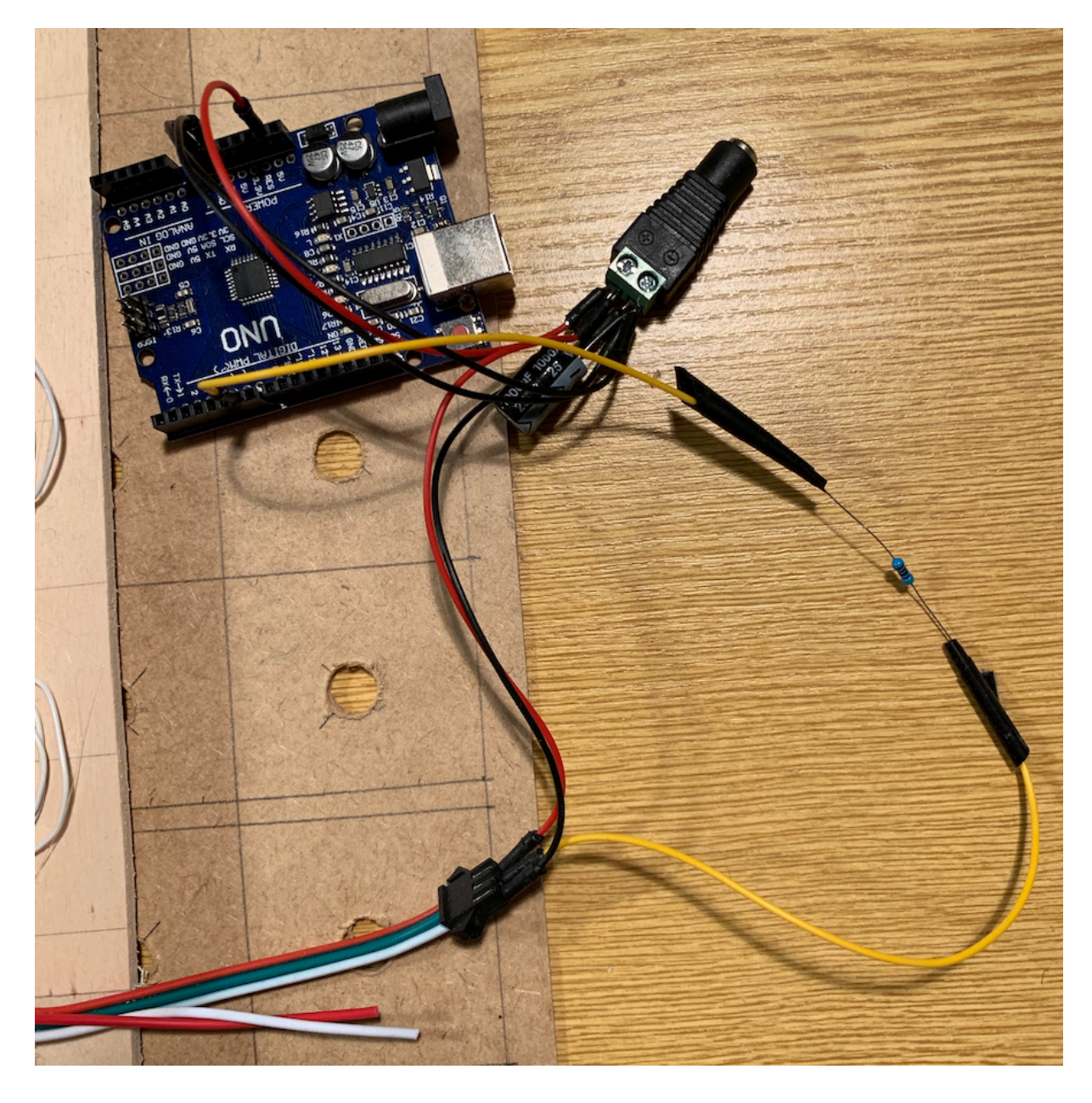

Hier noch die ganze Ansicht für die Verkabelung:

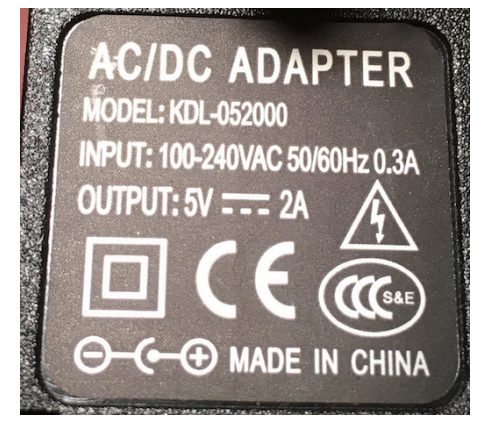

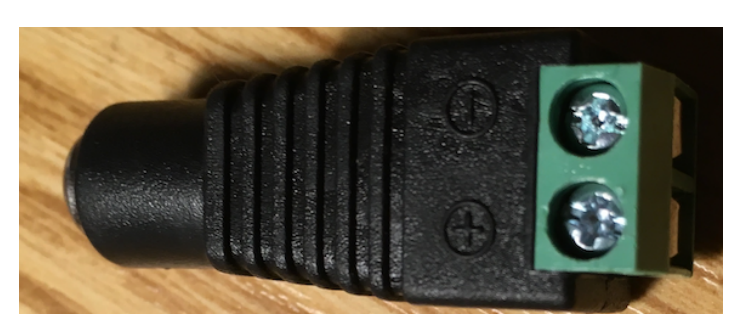

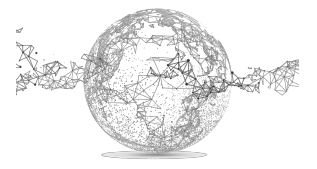

Seite **4** von **7** | © SchulArena.com

Raster mit LEDs und Arduino:

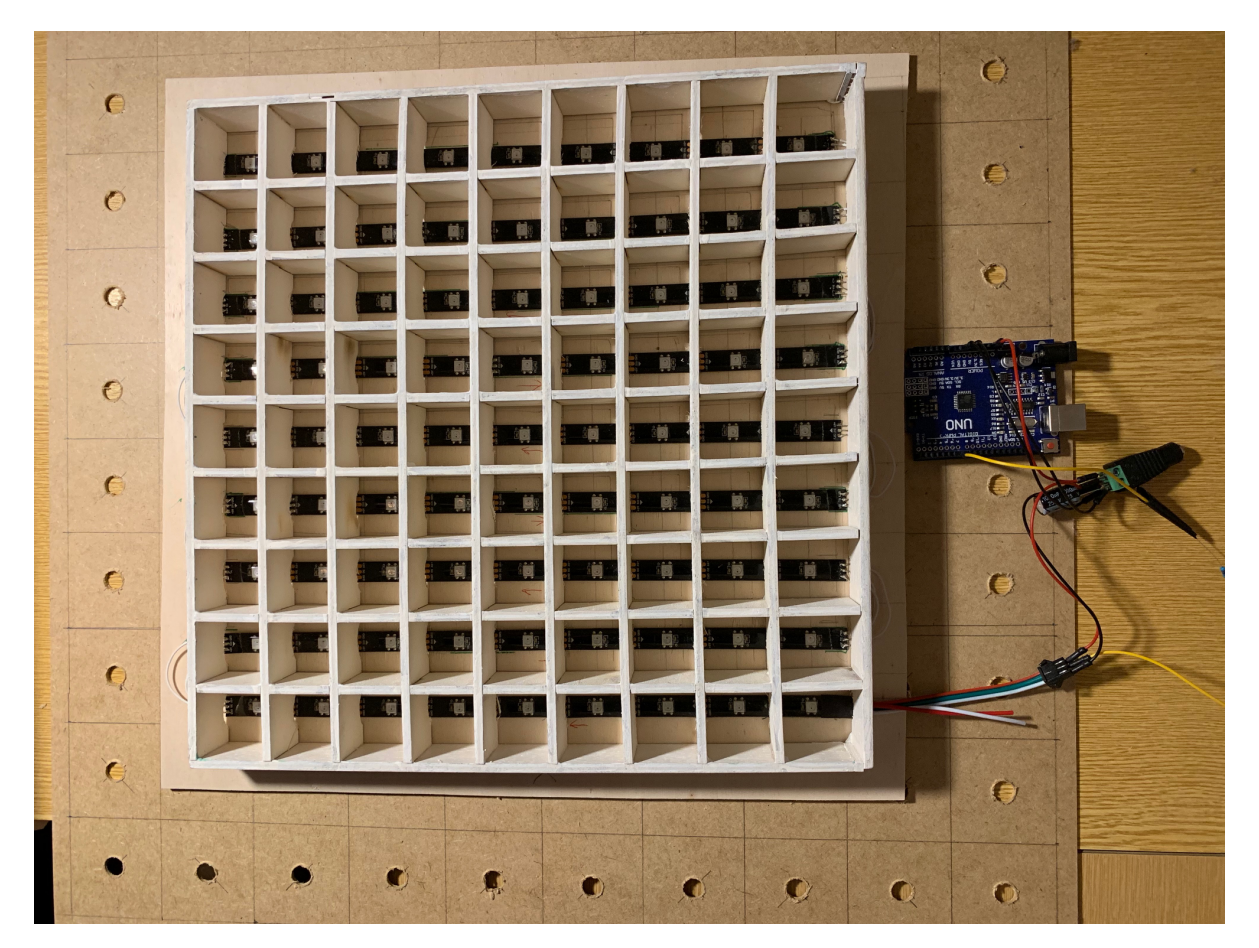

# **Einkaufsliste:**

Arduino UNO *(alternativ ginge auch ein Arduino Nano* à *platzsparender)* https://www.amazon.de/Arduino-Uno-Rev-3-Mikrocontroller-Board/dp/B008GRTSV6/ref=sr\_1\_4?s=computers&ie=UTF8&qid=1508312193&sr=1-4&keywords=arduino+uno Widerstand 510 Ohm https://www.distrelec.ch/de/widerstand-510-ohm-vishaymbe04140c5100fc100/p/16059891?q=Widerstand+510+Ohm&page=4&origPos=4&origPageSize=25&simi=99.88 Stromadapter-Buchse https://www.amazon.de/dp/B0085SWIZE/ref=pe\_3044161\_189395811\_TE\_3p\_dp\_1 Netzteil 5V/2A für LEDs https://www.amazon.de/dp/B01I1LRCXW/ref=pe\_3044161\_189395811\_TE\_dp\_1 LED Streifen WS 2812B https://www.amazon.de/gp/product/B01CDTEDZI/ref=oh\_aui\_detailpage\_o04\_s00?ie=UTF8&psc=1 Kondensator (1000 mF) https://de.aliexpress.com/item/A1-free-shipping-10pcs-Aluminum-electrolytic-capacitor-1000uf-25v-10-17- Electrolytic-capacitor/32418335202.html?spm=a2g0s.9042311.0.0.27424c4dyIvV0G Kippschalter https://www.amazon.de/gp/product/B07G6VDRM9/ref=oh\_aui\_detailpage\_o06\_s01?ie=UTF8&psc=1

Weiteres:

- Sperrholzplatten 4mm (oder besser MDF)
- Ribba-Rahmen IKEA
- Jumperwire und Draht
- Draht, Lötkolben, Lötzinn, nötiges Kleinwerkzeug
- evtl. Sandstrahler
- **Laser Cutter**

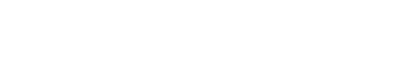

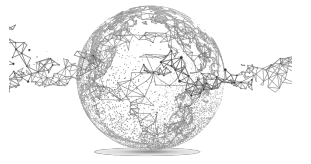

Seite **5** von **7** | © SchulArena.com

Den Arduino-Code kann man auf unserer Webseite herunterladen.

Eine günstigere Arduino-Alternative gibt es bei den Chinesen bei *AliExpress*. Der braucht dann aber einen anderen Treiber. (siehe: https://www.schularena.com/ict/informatik/robotik/arduino → Downloads)

#### **Die Pixelbilder:**

Die Pixelbilder wurden zuerst aufgezeichnet, damit die Werte der LEDs beim Programmieren besser erkennt werden können.

Die Inspiration/Idee kam bei einem Spaziergang durch die Stadt Malaga; dort gibt es an vielen Wänden Pixelkunst zu sehen.

Mehr zur Kunst und zum Künstler: https://www.graffitistreet.com/invaders-mosaic-artinvasion-of-malaga-spain-2017/

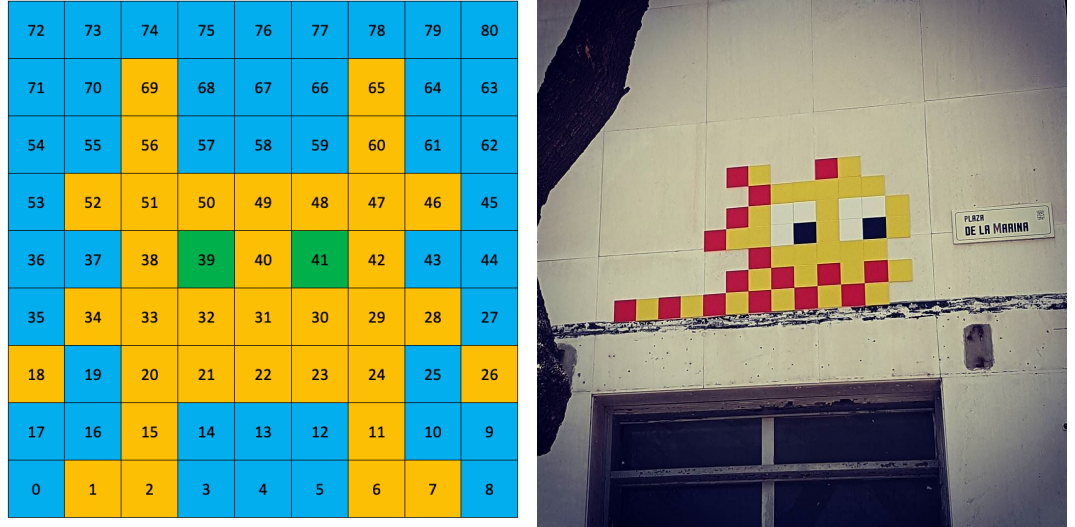

#### **Installation NeoPixel Library von Adafruit:**

Zuerst die Software für die Programmierung des Arduino installieren. Arduino IDE: https://www.arduino.cc/en/main/software

Dann die *NeoPixel Library* installieren. Dazu wie folgt vorgehen:

In der IDE auf Menü *Sketch* → Include Library → Manage Libraries → *"NeoPixel*" bei Suche eingeben à *Adafruit NeoPixel by Adafruit Version 1.1.2* wählen

#### **Code auf Arduino kopieren:**

Auf unserer Webseite das zip "pixel-bild" herunterladen, entpacken und den darin enthaltenen Ordner "Acrylglas LED" holen. Darin ist die gleichnamige Code-Datei zu finden.

Auch die Schnittmuster für den Lasercutter sowie die Pixelmuster können heruntergeladen werden.

Der Code kann einfach verändert oder ergänzt werden.

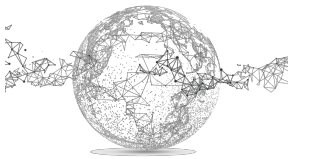

### Teilansicht Code:

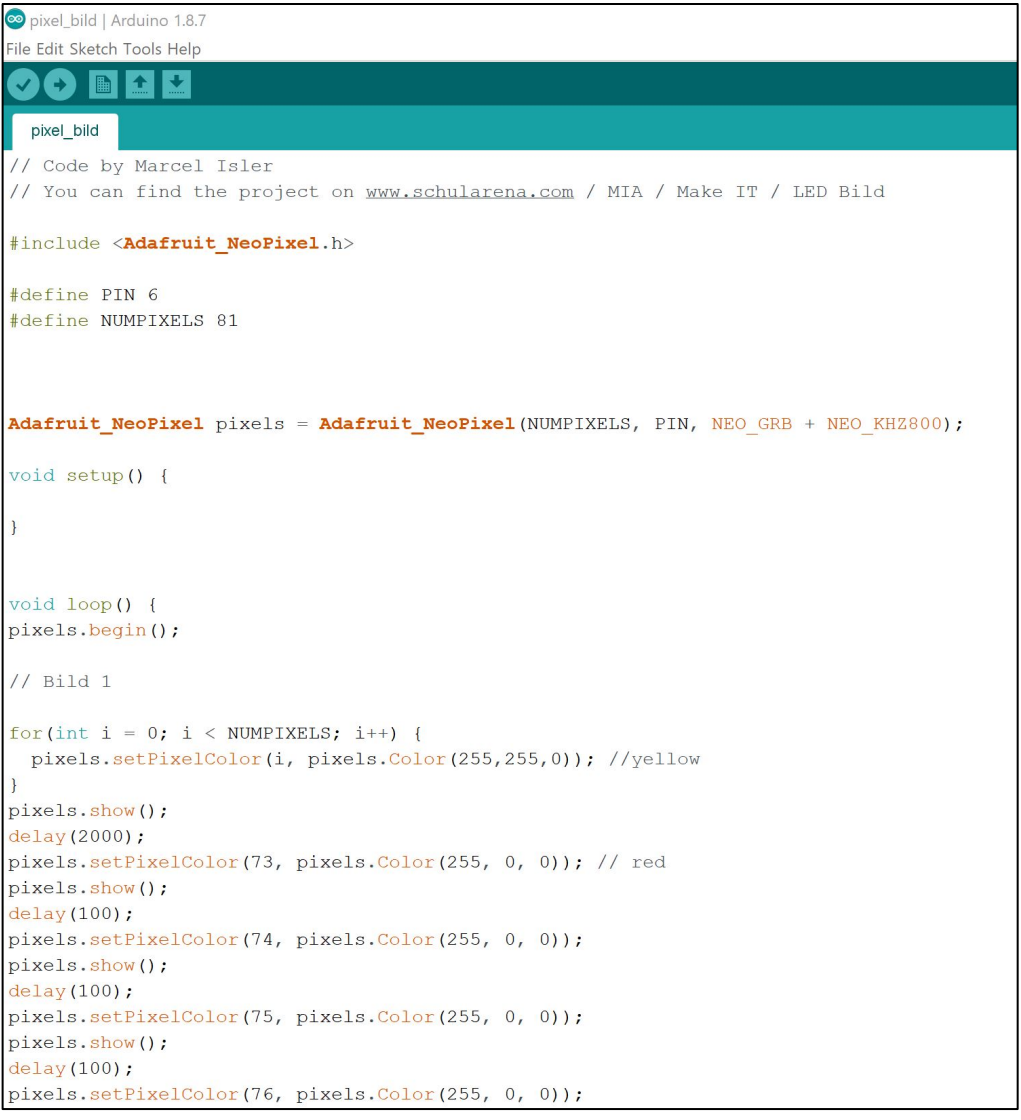

# Viel Spass!

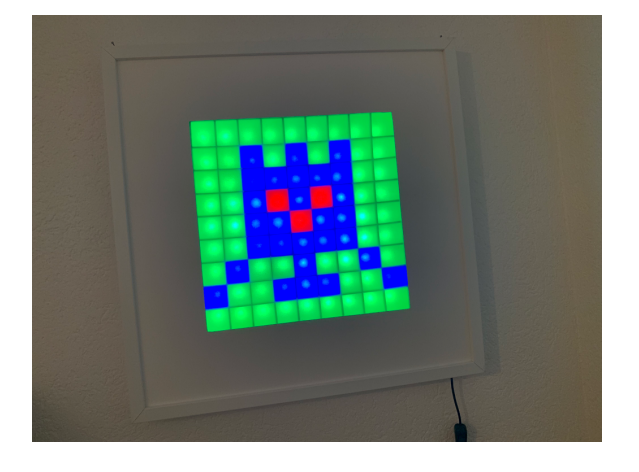

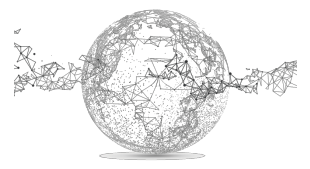

Seite **7** von **7** | © SchulArena.com